# McHenry County Computer Club

Users Group for PC-Compatible Systems

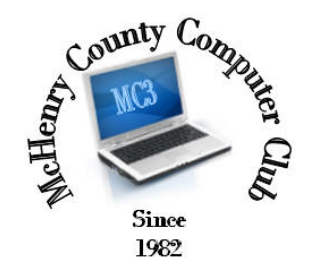

July 2015 Volume 32 No. 7

The July 2015 meeting of the McHenry County Computer Club is July 11, at the Salvation Army Building, 290 W. Crystal Lake Ave., in Crystal Lake.

Our membership is \$26.00 a year. NOTE: This fee offsets the running of the club; membership benefits include help with computer problems. Please pay Lyle Giese, our treasurer, or the designated Board Member in his absence.

#### Meeting Agenda

 $\triangleright$  Introductions & Reports

The Newsletter is published monthly by McHenry County Computer Club, online. Editor-in-Chief: Lucë York ; Webmaster: Cindi Carrigan Direct technical questions to MC3 at: info@Mc3ComputerClub.org MC3 website: http://www.mc3computerclub.org/

## upcoming demos

July Utilities Bob Wagner August Printer John Katkus September Pizza Party (Anniversary)

# MC<sup>3</sup> OFFICIALS

President : Larry Freeman lpfreeman@hotmail.com Vice President : Bob Wagner rmwagner@ameritech.net Secretary : Shirley Teetsov<br>Treasurer: Lyle Giese Database Manager : Lem Erita Past President : John Katkus Webmaster: Cindi Carrigan

Lyle@lcrcomputer.com

Newsletter Editor : Lucë York info@Mc3ComputerClub.org (for articles & suggestions ONLY)

Board Members: Jack Luff ; Jim Beierle ; Bruce Eckersberg ; Al Edmund

# Questions & Answers

#### Q: Has anyone ever transferred a home movie from VHS to a computer program to do editing then copy to DVD?

 A: To get from VHS to any digital format, you need a video capture card (there are some USB ones out there). It might be more trouble than it's worth. Check the services that will transfer them for you and then edit..

#### Q: Where is the Win7 startup menu?

A: c:\users\<username>\ appdata\roaming\microsoft\Windows\startmenu

#### Q: Is Ghost the best option for computer image save/restore?

A: In my opinion, yes. It was designed for that purpose and does it extremely well.

Q: What does the club recommend for low cost .jpg photo basic editing?

A: I don't do photo editing. I am going to pass this along to the board.

What does the club recommend for low cost .jpg photo basic editing?

Google Picasa (free) does a limited amount of editing. It's a place to start. *Jim Bierle* 

 I still stand by Photoshop Elements - the current version is 13, which is \$79.99, but the older versions work just fine and you can find them on eBay for around \$35.

 Photoshop Elements makes it easy to tweak most photo issues by simply choosing what you want to do, like removing power lines, correcting colors on skin tone and sky, removing red eye, etc., along with size and pixel depth. You can move a person or item from one photo to another and combine several photos into one seamless image.

It's well worth the money if you take a lot of personal photos. Cindi Carrigan

GIMP is another very good freeware photo editor. Dave http://www.gimp.org/downloads/

#### Q: Dual booting - how to.

 A: Google it. Look at the comments for each suggested way to do it. Those will tell you whether the instructions are easy or hard or broken. If hard or broken, go back to search results and look some more.

 I have done this many times and it's not that hard for me. First of all, use Ghost to preserve the original state of your machine if you need to. It's easy to mess this up and foobar the hard drive forcing you to wipe it clean and start over.

 In general with windows, install them oldest first and they will play nice as long as you plan ahead and don't let the first install steal all of the hard drive. Give yourself plenty of HD space for each version of windows.

 It's been a while since I have dual booted Windows & Linux, but it's not that hard. Again, follow closely a decent set of instructions found during your Google search.

#### Q: Windows 10 upgrade is showing up. Do it or not?

 A: In general, yes do it. It is supposed to be free for a year after they release it. Wait 6 months to do it. The icon out there now has a 'Check My PC' feature to determine if your machine is ready for Win10 or not.

 One comment as in the last question, please consider creating an image of your machine using ghost for actually doing the Win10 upgrade.

### Q: Win7 I have updates waiting, install them, then they are still listed as an update waiting?

 A: Don't worry about that man behind the curtain. I am the 'Great Wizard of Oz'. Trust me. Seriously, that is a frequent problem with certain updates.

1) They install but the check program fails to see that they are already installed.

2) It thinks you need them but you really don't. It doesn't install and then thinks you need it later.

3) It fails to install for whatever reason and then sits there as pending.

----------------------------------------------------